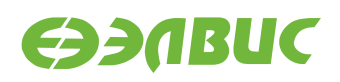

# **ДИСТРИБУТИВ ОС GNU/LINUX НА БАЗЕ BUILDROOT ДЛЯ 1892ВМ14Я. РУКОВОДСТВО СИСТЕМНОГО ПРОГРАММИСТА**

**Версия v2.9 11.10.2018**

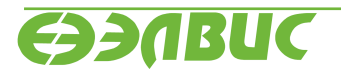

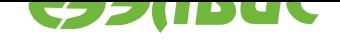

### **ОГЛАВЛЕНИЕ**

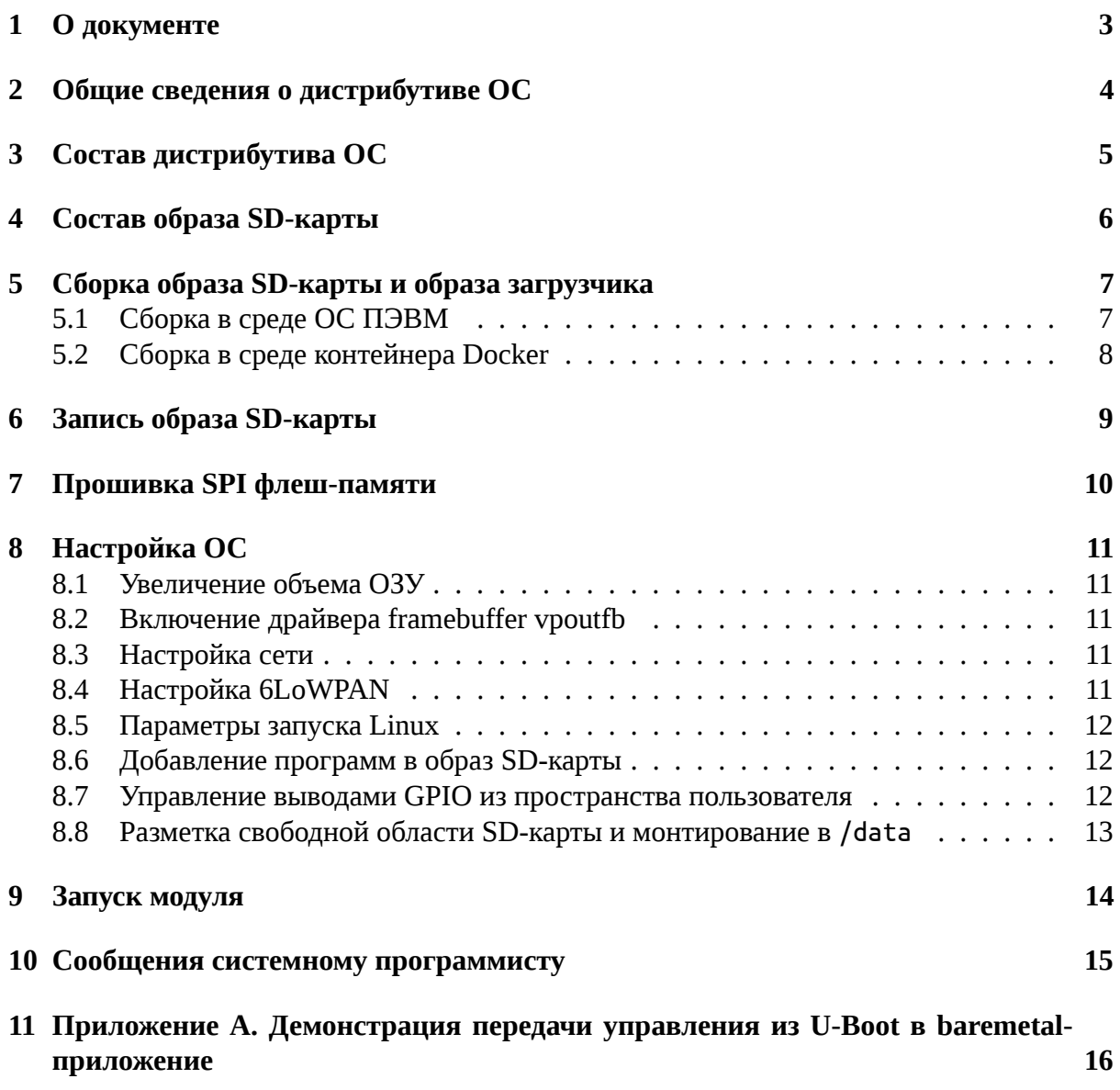

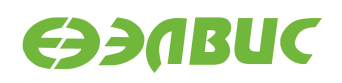

# <span id="page-2-0"></span>**1. О ДОКУМЕНТЕ**

Документ описывает дистрибутив операционной системы GNU/Linux на базе Buildroot для микросхемы 1892ВМ14Я (MCom-02), процедуру сборки и прошивки образа SDкарты с операционной системой и настройки операционной системы (далее — "ОС").

Документ описывает дистрибутив версии 2.9.

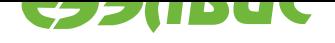

### <span id="page-3-0"></span>**2. ОБЩИЕ СВЕДЕНИЯ О ДИСТРИБУТИВЕ ОС**

Дистрибутив ОС GNU/Linux предназначен для распространения исходных кодов ОС GNU/Linux, инструментального ПО и скриптов сборки ОС GNU/Linux.

Дистрибутив ОС поддерживает следующие модули на базе микросхемы 1892ВМ14Я:

- Салют-ЭЛ24Д1 r1.3;
- Салют-ЭЛ24Д1 r1.4;
- Салют-ЭЛ24Д1 r1.5;
- Салют-ЭЛ24Д2 r1.1;
- Салют-ЭЛ24ОМ1 r1.1 с установленным Салют-ЭЛ24ПМ1 r1.1 или Салют-ЭЛ24ПМ1 r1.2;
- Салют-ЭЛ24ОМ1 r1.2 с установленным Салют-ЭЛ24ПМ1 r1.2, Салют-ЭЛ24ПМ2 r1.0 или Салют-ЭЛ24ПМ2 r1.1.

Дистрибутив ОС распространяется в виде архива исходных кодов (подробнее см. *"Состав дистрибутива ОС"*).

Результатом сборки исходных кодов дистрибутива являются:

- Образ SD-карты, содержащий ОС GNU/Linux (подробнее см. *"Состав образ[а SD](#page-4-0)карты"*[\). Образ SD](#page-4-0)-карты является унифицированным и совместим со всеми поддерживаемыми модулями.
- Образы загрузчика U-Boot для всех поддерживаемых модуле[й \(подробнее см. "За](#page-5-0)[грузчик](#page-5-0) U-Boot для 1892ВМ14Я. Руководство пользователя").

Дистрибутив ОС построен на базе Buildroot версии 2018.02.3 $^{\rm 1}$ .

В состав ОС входит набор демо-тестов для проверки работы блоков и интерфейсов СнК в составе модуля.

В качестве ядра ОС используется Linux  $4.4.111.8^2$ .

В качестве загрузчика ОС используется U-Boot 2017.07.0.14 (подробнее см. "Загрузчик U-Boot для 1892ВМ14Я. Руководство пользователя").

<sup>1</sup> https://git.buildroot.net/buildroot/commit/?h=2018.02.3

<sup>2</sup> https://github.com/elvees/linux/tree/mcom02/v4.4.111.8

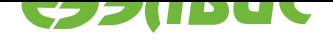

# <span id="page-4-0"></span>**3. СОСТАВ ДИСТРИБУТИВА ОС**

Состав архива дистрибутива представлен в таблице 3.1.

**Таблица 3.1. Состав архива дистрибутива**

| Директория/файл             | Описание                                                              |
|-----------------------------|-----------------------------------------------------------------------|
| build.sh                    | Скрипт для сборки ОС, разметки и создания образа SD-карты             |
| baremetal-src/tests         | baremetal тесты для функционального контроля плат                     |
| baremetal-src/tests/sample- | приложение для демонстрации передачи управления из U-Boot (по-        |
| $c$ pu $01$                 | дробнее см. Приложение А. Демонстрация передачи управления из         |
|                             | U-Boot в baremetal-приложение)                                        |
| buildroot-script            | Рецепты и скрипты для сборки корневой файловой системы на базе        |
|                             | <b>Buildroot</b>                                                      |
| u-boot                      | Исходные коды загрузчика U-Boot                                       |
| tools                       | Дополнительные утилиты                                                |
| tools/mcom02-flash          | Пакет MCom-02 flash tools версии 2.1.1. Состоит из утилит для про-    |
|                             | шивки SPI флеш-памяти и SD/MMC-карты.                                 |
| toolchain-arm-cs-bare-2013. | Пакет программ от CodeSourcery, необходимых для компиляции            |
| 11                          | и генерации выполняемого кода из исходных текстов baremetal-          |
|                             | приложений на ARM                                                     |
| Dockerfile                  | Конфигурация Docker-образа <sup>3</sup> для среды сборки дистрибутива |
| Makefile                    | Скрипт сборки Docker-образа и сборки дистрибутива в контейнере        |
|                             | Docker                                                                |

<sup>3</sup> https://docs.docker.com/

Дистрибутив ОС GNU/Linux на базе Buildroot для 1892ВМ14Я. Руководство системного программиста

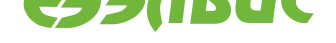

#### <span id="page-5-0"></span>**СОСТАВ ОБРАЗА SD-КАРТЫ**  $\overline{4}$ .

Схема разбиения образа SD-карты представлена в таблице 4.1.

#### Таблица 4.1. Схема разбиения образа SD-карты на области

<span id="page-5-1"></span>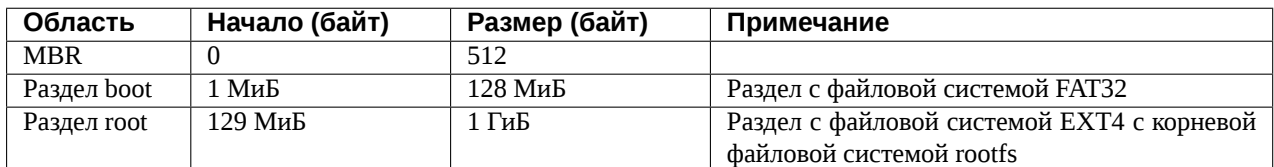

Состав раздела boot:

- zImage скомпилированное ядро Linux
- sample-cpu01.bin приложение для демонстрации передачи управления из U-Boot;
- test-ddr.bin параметризируемый baremetal тест для проверки DDR-памяти;
- test-nand.bin baremetal тест для проверки NAND-памяти;
- test-bist.bin параметризируемый baremetal тест для проверки памятей посредством BIST;
- test-mfbsp-gpio.bin параметризируемый baremetal тест для проверки MFBSP GPIO в режиме loopback;

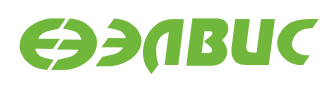

### <span id="page-6-0"></span>**5. СБОРКА ОБРАЗА SD-КАРТЫ И ОБРАЗА ЗАГРУЗЧИКА**

Сборка образа SD-карты и образа загрузчика выполняется на ПЭВМ. ПЭВМ должна удовлетворять требованиям:

- 1. не менее 4 ГиБ ОЗУ, 8 ГиБ свободного места на НЖМД или твердотельном накопителе;
- 2. на ПЭВМ должен быть установлен кард-ридер для подключения SD-карт;
- 3. на ПЭВМ должен быть установлен дистрибутив GNU/Linux CentOS 7.5 архитектуры x86-64;
- 4. на ПЭВМ должен быть настроен доступ в интернет. Если доступ в интернет осуществляется через прокси-сервер, то должно быть установлены переменные окружения http\_proxy, https\_proxy, ftp\_proxy;

Перед сборкой образов необходимо:

1. разархивировать архив дистрибутива (<package-name> — имя архива без расширения tar.bz2)

```
tar xf <package-name>.tar.bz2
```
**Предупреждение:** Полный путь к архиву и имя архива не должны содержать пробелов.

2. перейти в распакованную директорию:

```
cd <package-name>
```
Сборка дистрибутива выполняется в среде ОС ПЭВМ или в среде контейнера Docker.

#### <span id="page-6-1"></span>**5.1 Сборка в среде ОС ПЭВМ**

1. Установить RPM-пакеты, перечисленные в файле Dockerfile:

sudo yum install <packages-from-dockerfile> -y

2. Выполнить команду по запуску сборки Linux, загрузчика и приложений:

./build.sh build

Длительность сборки составляет около 45 минут и зависит от производительности CPU ПЭВМ.

3. Выполнить команду для подготовки образа SD-карты:

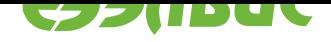

./build.sh mk\_image

При запуске появится запрос пароля для sudo (sudo требуется для монтирования образа и записи корневой файловой системы).

После завершения процедуры сборки в директории output будут доступны следующие файлы образов:

• mcom02-buildroot-sdcard.img

Образ SD-карты, содержащий ОС GNU/Linux.

• mcom02-\*-uboot.img

Образы загрузчика для всех поддерживаемых модулей.

#### **5.2 Сборка в среде контейнера Docker**

- <span id="page-7-0"></span>1. Установить и настроить сервис Docker:
	- 1. Установить Docker версии 17.07 или выше на ПЭВМ согласно инструкции Get Docker CE for CentOS<sup>4</sup>.
	- 2. Добавить текущего пользователя в группу *docker* согласно инструкции Postinstallation steps for Linux<sup>5</sup>.
	- 3. [Настроить прокси для](https://docs.docker.com/install/linux/docker-ce/centos/) сервиса Docker (при необходимости) согласно инструкции Control Docker with systemd<sup>6</sup>.
	- 4. [Настроить прокси для кли](https://docs.docker.com/install/linux/linux-postinstall/)ента Docker (при необходимости) согласно инструкции Configure the Docker client<sup>7</sup>.
- 2. Запустит[ь сборку образа Docker:](https://docs.docker.com/config/daemon/systemd/)

make che[ckenv docker-image](https://docs.docker.com/network/proxy/#configure-the-docker-client)

Проверить, что образ создан командой docker images | grep buildroot. Пример вывода:

```
elvees mcom02-buildroot-centos-v1.0 ad261c2c728c 26 hours ago 533MB
```
3. Запустить контейнер Docker и сборку образов Buildroot:

make build-in-docker

После завершения процедуры сборки в директории output будут доступны файлы образов. Имена файлов образов соответствуют именам файлов образов перечисленных в главе *Сборка в среде ОС ПЭВМ*.

<sup>4</sup> https://docs.docker.com/install/linux/docker-ce/centos/

<sup>5</sup> https://docs.docker.com/install/linux/linux-postinstall/

<sup>6</sup> https://docs.docker.com/config/daemon/systemd/

<sup>7</sup> https://docs.docker.com/network/proxy/#configure-the-docker-client

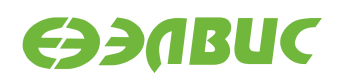

#### <span id="page-8-0"></span>6. ЗАПИСЬ ОБРАЗА SD-КАРТЫ

Для записи образа на SD-карту необходимо:

1. извлечь SD-карту из кард-ридера ПЭВМ и считать список устройств командой:

ls -la /dev/sd\*

- 2. вставить SD-карту в кард-ридер ПЭВМ и повторно считать список устройств командой ls -la /dev/sd\*. Вычесть из списка устройств после установки SD-карты список устройств до установки карты и получить устройство /dev/sdX и/или список устройств /dev/sdX1, /dev/sdX2... (где 1, 2, ... номера разделов SD-карты). В случае, если получен список устройств, то получить устройство /dev/sdX отбрасыванием последней цифры из устройства соответствующего первому разделу SDкарты /dev/sdX1.
- 3. записать образ на SD-карту:

```
sudo dd if=output/mcom02-buildroot-sdcard.img of=/dev/sdX bs=4M
sudo sync
```
4. извлечь SD-карту из кард-ридера ПЭВМ.

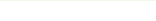

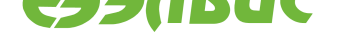

# <span id="page-9-0"></span>**7. ПРОШИВКА SPI ФЛЕШ-ПАМЯТИ**

Прошивка SPI флеш-памяти модуля образом загрузчика (см. *"Сборка образа SD-карты и образа загрузчика"*) выполнятся утилитами из пакета MCom-02 flash tools, входящего в состав дистрибутива, согласно документу "Инструкция по прошивке SPI флеш-памяти модулей на базе 1892ВМ14Я".

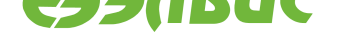

# <span id="page-10-5"></span><span id="page-10-0"></span>**8. НАСТРОЙКА ОС**

### **8.1 Увеличение объема ОЗУ**

<span id="page-10-1"></span>Доступный объем ОЗУ по умолчанию равен 1 ГиБ для модулей Салют-ЭЛ24Д1 и Салют-ЭЛ24Д2, 2 ГиБ — для модулей Салют-ЭЛ24ОМ1. Для увеличения объема ОЗУ до 2 ГиБ необходимо активировать второй контроллер DDR (если применимо для данного модуля).

Включение контроллера DDR выполняется установкой значения enable для переменной окружения ddrctl\_cmd в режиме монитора загрузчика (подробнее см. "Загрузчик U-Boot для 1892ВМ14Я. Руководство пользователя"):

```
setenv ddrctl_cmd enable
saveenv
```
## **8.2 Включение драйвера framebuffer vpoutfb**

<span id="page-10-2"></span>По умолчанию образ SD-карты собирается с выключенным модулем ядра vpoutfb для модулей Салют-ЭЛ24Д1 и Салют-ЭЛ24Д2. При необходимости включение произвести путем удаления строки modprobe.blacklist=vpoutfb из переменной окружения cmdline в режиме монитора загрузчика (подробнее см. "Загрузчик U-Boot для 1892ВМ14Я. Руководство пользователя")

### **8.3 Настройка сети**

<span id="page-10-3"></span>По умолчанию ОС настроена на получение сетевого адреса по DHCP. Настройка параметров сети задаётся в конфигурационном файле /etc/network/interfaces на корневой файловой системе. Полная документация по настройке сети доступна на странице https://wiki.debian.org/NetworkConfiguration.

Имя хоста по умолчанию — mcom. Для изменения имени хоста необходимо отредактировать конфигурационные файлы /etc/hostname и /etc/hosts на корневой файловой [системе.](https://wiki.debian.org/NetworkConfiguration)

# **8.4 Настройка 6LoWPAN**

<span id="page-10-4"></span>Сетевой интерфейс 6LoWPAN обеспечивает взаимодействие по протоколу IPv6 через сеть стандарта IEEE 802.15.4.

Параметры сетевого интерфеса задаются в файле /etc/network/interfaces корневой файловой системы.

Пример настройки параметров интерфейса lowpan0 с заданием статического IPv6-адреса fc00::1:

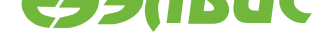

<span id="page-11-3"></span>auto lowpan0 iface lowpan0 inet6 static address fc00::1 netmask 8

#### Параметры запуска Linux 8.5

<span id="page-11-0"></span>Параметры запуска Linux задаются с помощью переменных окружения загрузчика (подробнее см. "Загрузчик U-Boot для 1892ВМ14Я. Руководство пользователя").

Совет: При работе с Салют-ЭЛ24ОМ1 для изменения загрузочного устройства на карту памяти microSD необходимо установить переменную окружения загрузчика mmcdev в значение 1.

Дополнительные параметры запуска Linux необходимо передавать через переменную окружения cmdline загрузчика.

Список параметров запуска Linux находится в linux/Documentation/kernelparameters.txt.

#### Добавление программ в образ SD-карты 8.6

<span id="page-11-1"></span>Система сборки Buildroot поддерживает добавление в сборку программ и библиотек пользователя. Подробная документация находится в директории buildroot-script/ buildroot/docs.

Возможно добавление программ на базе стандарта компьютерного зрения OpenVX (см. "ELVEES OpenVX SDK для 1892ВМ14Я. Руководство пользователя").

#### Управление выводами GPIO из пространства пользовате-8.7 ЛЯ

<span id="page-11-2"></span>Управление выводами GPIO СнК осуществляется с помощью служебных файлов в /sys/ class/qpio (cm. https://www.kernel.org/doc/Documentation/gpio/sysfs.txt).

Управление выводом GPIO может быть недоступно, если он используется драйвером.

В соответствии с руководством пользователя на СнК выводы GPIO делятся на 4 группы: GPIOA, GPIOB, GPIOC, GPIOD. В Linux выводы GPIO обозначаются номерами. Соответствие базовых номеров для каждой группы приведено в таблице 8.1. Внутри групп номера идут по порядку. Например, вывод GPIOA5 соответствует номеру 480 + 5 = 485 B Linux.

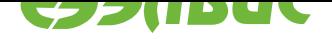

#### **Таблица 8.1. Соответствие обозначений выводов GPIO номерам в Linux**

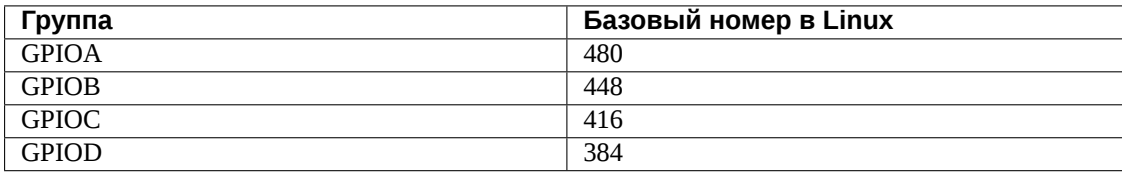

#### **8.8 Разметка свободной области SD-карты и монтирование в /data**

<span id="page-12-0"></span>Для создания раздела из свободной области SD-карты и монтирования в директорию / data необходимо:

- 1. *Запустить модуль*.
- 2. Выполнить команду:

[create-data-partit](#page-13-0)ion && echo "Partition successfully created"

Разметку считать завершённой успешно в случае вывода в терминал скриптом сообщения:

Partition successfully created

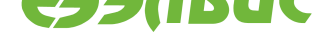

# <span id="page-13-0"></span>**9. ЗАПУСК МОДУЛЯ**

Для запуска модуля необходимо выполнить следующие действия:

- 1. *Собрать образ SD-карты и образ загрузчика для модуля*.
- 2. *Записать образ SD-карты*.
- 3. *[Прошить SPI флеш-память модуля образом загрузчика](#page-6-0)*.
- 4. *Настроить ОС*.
- 5. [Установить SD-карту в сло](#page-8-0)[т MicroSD модуля.](#page-9-0)
- 6. Установить переключатель *BOOT* модуля в положение, соответствующее загрузке [из SPI флеш-пам](#page-10-0)яти (подробнее см. Руководство пользователя на модуль).
- 7. Подключить модуль к источнику питания (подробнее см. Руководство пользователя на модуль).
- 8. Открыть терминал UART модуля, или установить соединение по протоколу SSH (логин: root, пароль: root).
- 9. Выполнить команду uname -a. Cчитать модуль готовым к использованию при выводе в терминал сообщения:

Linux mcom 4.1.41.3 #1 SMP Fri Sep 1 17:08:44 MSK 2017 armv7l GNU/Linux

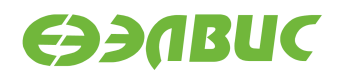

#### <span id="page-14-0"></span>**10. СООБЩЕНИЯ СИСТЕМНОМУ ПРОГРАММИСТУ**

Отладочный модуль выводит в терминал UART сообщения о ходе загрузки. Пример вывода в терминал при успешной загрузке:

```
DDR retention disabled
U-Boot SPL 2017.07.0.3 (Sep 01 2017 - 17:12:01)
DDR controllers init started
DDR controller #0 init done
DDR controller #1 init done
Trying to boot from SPI
U-Boot 2017.07.0.3 (Sep 01 2017 - 17:12:01 +0300), Build: v2.5-2017-09-01
CPU: MCom-compatible
Model: Salute-EL24OM1 r1.1
I2C: ready
DRAM: 2 GiB
MMC: sdhci0@3800b000: 0, sdhci1@3800d000: 1
SF: Detected m25p32 with page size 256 Bytes, erase size 64 KiB, total 4 MiB
*** Warning - bad CRC, using default environment
In: serial
Out: serial
Err: serial
DDR controller #1 disabled
Hit any key to stop autoboot: 0
switch to partitions #0, OK
mmc0(part 0) is current device
reading zImage
3310424 bytes read in 211 ms (15 MiB/s)
## Flattened Device Tree blob at 7f768140
   Booting using the fdt blob at 0x7f768140
   Loading Device Tree to 4fff8000, end 4ffffbcd ... OK
Starting kernel ...
Uncompressing Linux... done, booting the kernel.
[ 0.000000] Booting Linux on physical CPU 0x0
[ 0.000000] Linux version 4.1.41.3 (jenkins_drap@leo-pc.elvees.com)
(gcc version 5.2.0 (Buildroot 2015.08.1) ) #1 SMP Fri Sep 1 17:08:44 MSK 2017
...
Welcome!
mcom login:
```
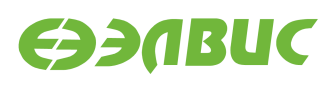

### <span id="page-15-0"></span>**11. ПРИЛОЖЕНИЕ А. ДЕМОНСТРАЦИЯ ПЕРЕДА-ЧИ УПРАВЛЕНИЯ ИЗ U-BOOT В BAREMETAL-ПРИЛОЖЕНИЕ**

Для демонстрации передачи управления из U-Boot в baremetal-приложение используется приложение sample-cpu01. Приложение выполняет:

- 1. CPU0 включает домен питания для CPU1 и передает управление CPU1 в функцию cpu1  $entry()$ ;
- 2. CPU0, CPU1 печатают в терминал сообщение:

Hello from CPUx

3. CPU0, CPU1 переходят в бесконечный цикл ожидания.

Для запуска приложения sample-cpu01 необходимо выполнить:

- 1. Перевести U-Boot в режим монитора.
- 2. Загрузить файл приложения в память ОЗУ модуля. Например, для модуля Салют-ЭЛ24ОМ1 с установленным модулем Салют-ЭЛ24ПМ1 и установленной SD-картой необходимо выполнить команду load mmc 1:1 0x20001000 sample-cpu01.bin.
- 3. Передать управление из U-Boot в приложение командой go 0x20001000 0 0.

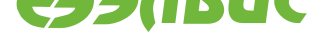

# **АЛФАВИТНЫЙ УКАЗАТЕЛЬ**

# C

cmdline, 11, 12

# D

ddrctl\_c[md,](#page-10-5) [11](#page-11-3)

# M

mmcdev, 12

#### $\begin{bmatrix} 1 \\ 2 \end{bmatrix}$

перемен[ная](#page-11-3) окружения cmdline, 11, 12 ddrctl\_cmd, 11 mmcdev, 12